#### **Gestione multi-magazzino e multi-deposito**

Alle aziende che possiedono magazzini distaccati, depositi, rappresentanti con deposito, reparti di lavorazione esterna, WinCoge consente la gestione multi magazzino e gestisce la movimentazione dei prodotti nei diversi magazzini dell'impresa.

Si può registrare la movimentazione delle merci dal magazzino principale al/ai depositi esterni, da deposito a deposito, resi al magazzino principale ecc.

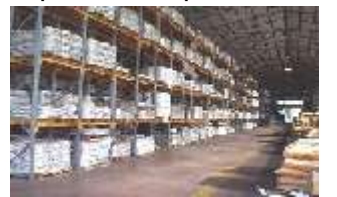

Le consegne ai clienti si effettuano scaricando il magazzino periferico dal quale la merce è uscita.

Cosi pure i carichi da fornitore possono essere registrati direttamente sul deposito, ed anche i resi da cliente o a fornitore.

Le causali per la movimentazione ed i tipi di documento in entrata o uscita possono essere configurati liberamente.

La gestione dei depositi può essere utilizzata anche per la movimentazione tra reparti di lavorazione o lavorazioni conto terzi.

Il programma consente di avere la situazione della giacenza di magazzino aggiornata per singolo magazzino fisico/logico oltre alla giacenza globale.

La movimentazione multi magazzino prevede anche la gestione della tracciabilità e rintracciabilità dei lotti.

La funzione di scarico automatico distinta base e carico del prodotto complessivo consente di scaricare i componenti da un magazzino e caricare il prodotto finito su di un altro magazzino.

Per usufruire della gestione multi magazzino occorre la licenza Full.

#### **Impostazioni preliminari**

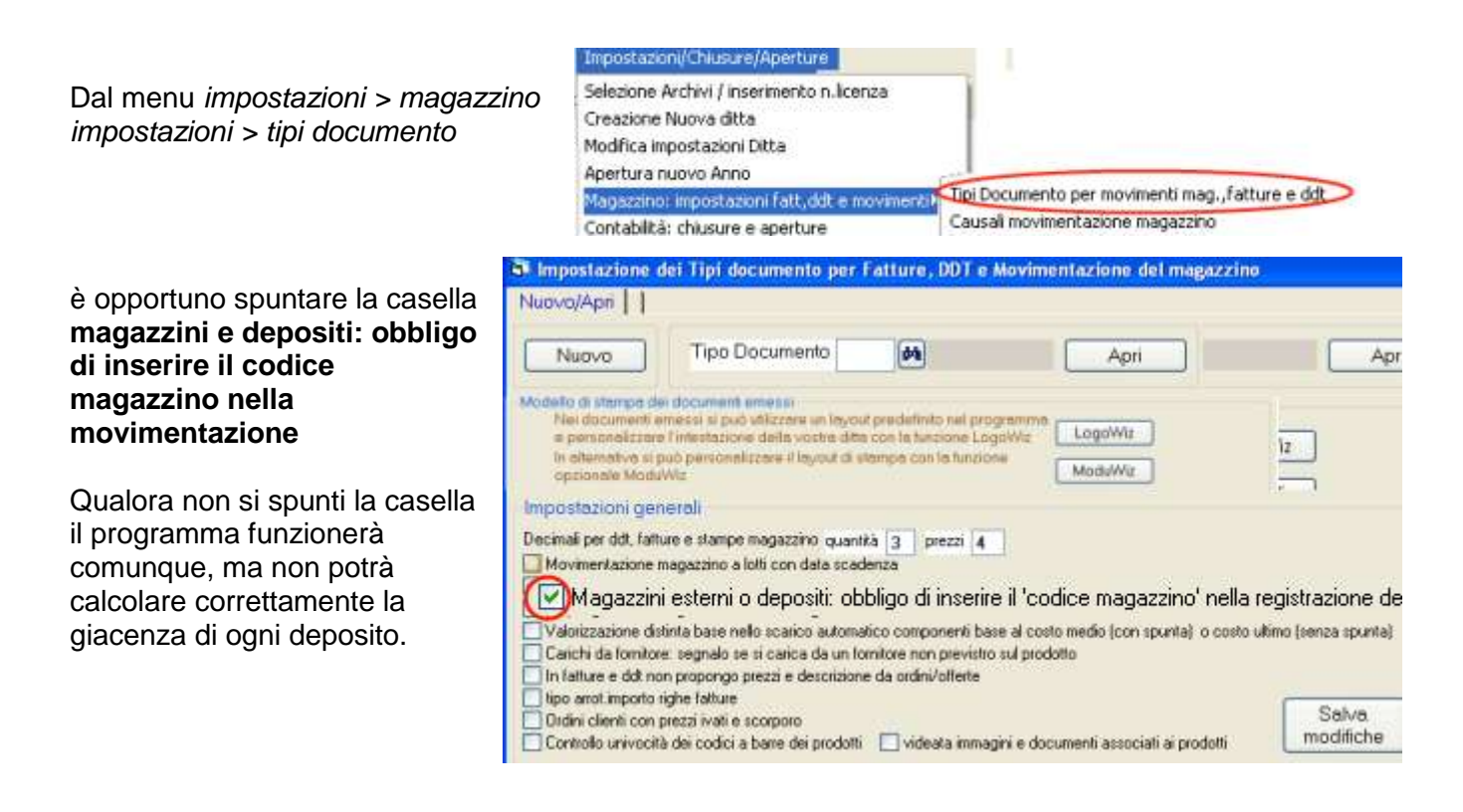

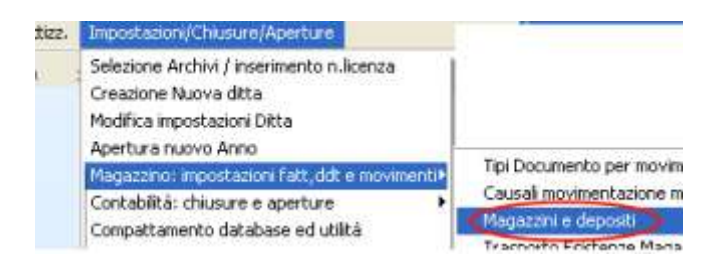

Bisognerà attribuire un codice ad ogni magazzino, incluso il magazzino principale.

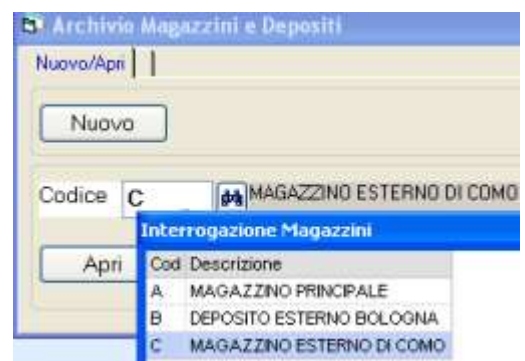

## **Predisporre le causali movimentazione**

Dal *menu impostazioni > magazzino impostazioni > causali movimentazione* è necessario predisporre le causali che devono essere impostate sui tipi documento. Alcune come per esempio il 'carico da fornitore', scarico c/to vendita, ecc. sono già predefinite:

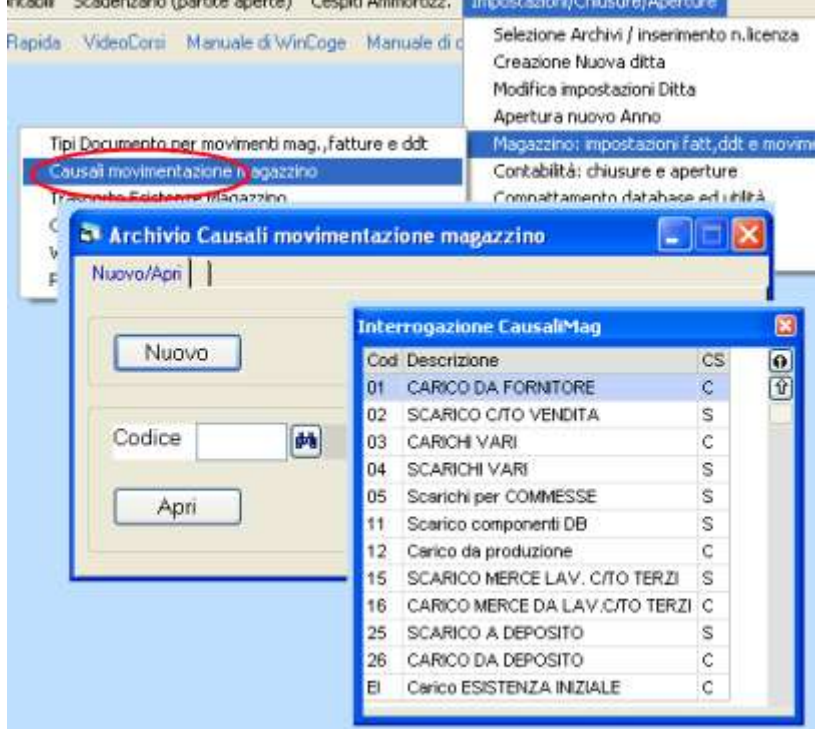

#### **Predisporre i tipi documento per la movimentazione**

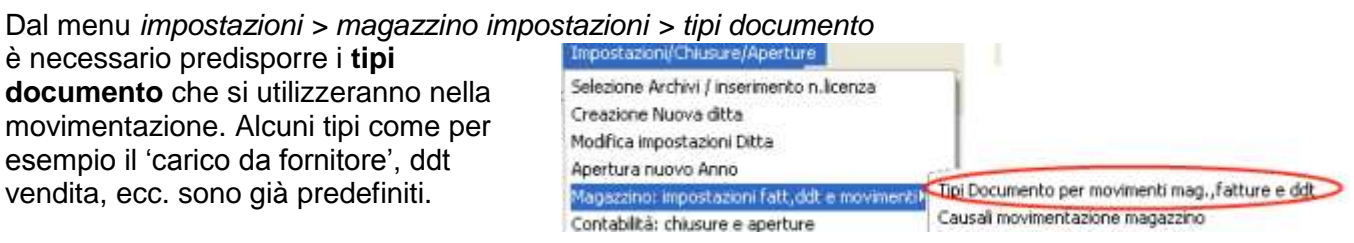

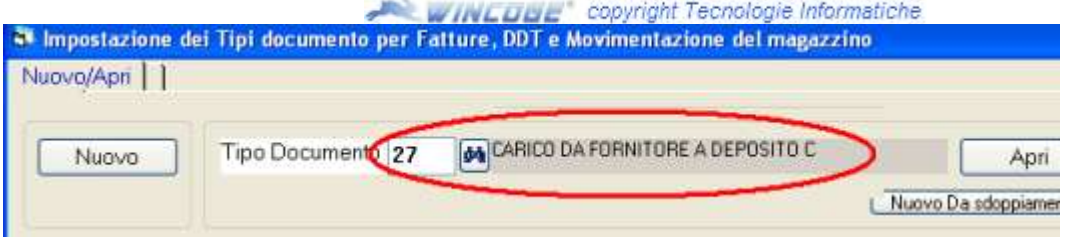

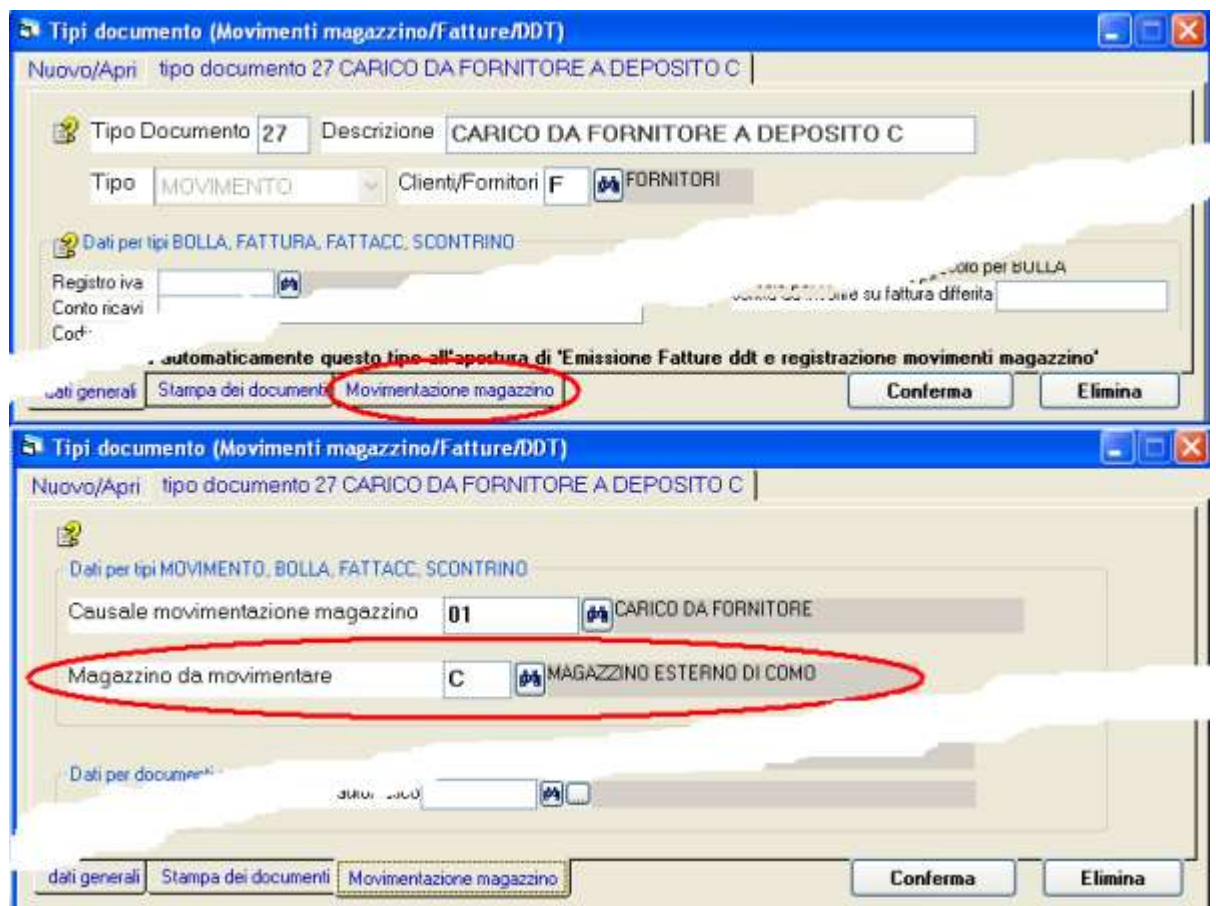

Su ogni tipo documento bisognerà impostare **la causale movimentazione adeguata**. La causale serve al programma per sapere se si tratta di un carico o di uno scarico di magazzino. Per i trasferimenti merce da un magazzino ad un altro è necessario definire due tipi di documento:

- scarico a deposito con una causale di tipo S=scarico

- carico da deposito con una causale di tipi C=carico

Il documento di scarico a deposito può essere genericamente di tipo 'movimento' oppure può essere di tipo 'bolla' per emettere il ddt dell'uscita merce:

Sul tipo documento si può **impostare il codice del magazzino** che verrà movimentato: in fase di registrazione movimenti il codice del magazzino verrà automaticamente proposto. Mentre lasciando in bianco la casella 'codice magazzino da movimentare' in fase di registrazione movimenti bisognerà impostare anche il codice di magazzino.

Nota: per la corretta valorizzazione del magazzino tutti i tipi documento di carico che non sono acquisti, per esempio il carico di un magazzino di merce proveniente da un altro magazzino devono avere la spunta nella casella 'non influisce nella valorizzazione'

Dopo un primo periodo di *rodaggio* nell'uso della movimentazione di magazzino I tipi documento e le causali movimentazione potranno essere modificati ed ampliati secondo le esigenze che verranno rilevate utilizzando il programma.

**WINLUME** copyright Tecnologie Informatiche **Registrare la movimentazione dei magazzini**

Tramite la finestra *emissione fatture e movimentazione magazzino* si seleziona il tipo di operazione che si desidera registrare: per esempio tipo documento 03 per emettere un ddt di vendita oppure tipo documento 22 per registrare un carico da fornitore:

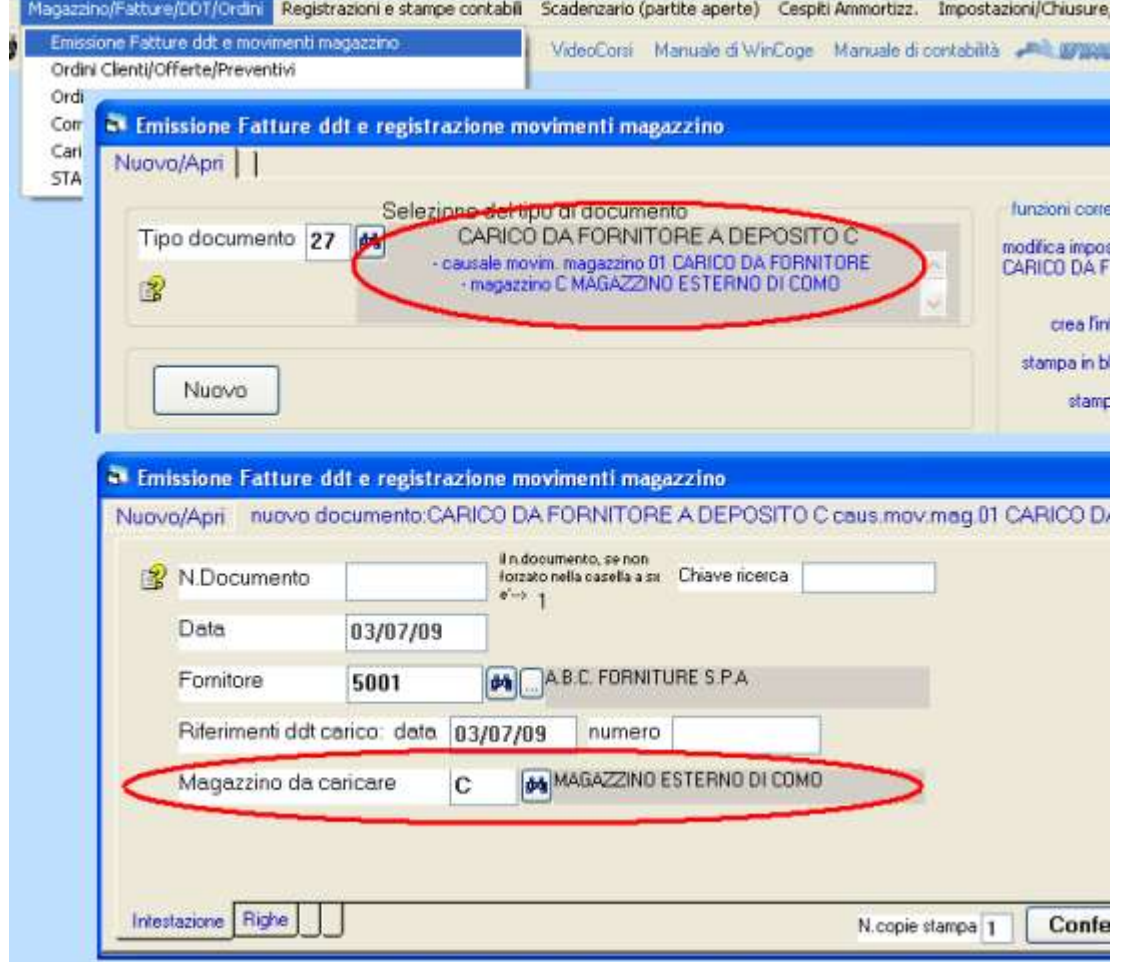

Premuto il pulsante NUOVO appaiono i dati di intestazione del documento. Tra questi dati in particolare:

**Fornitore o cliente**: nel caso di trasferimento da/a deposito bisogna predisporre un apposito fornitore, per esempio *5999 = fornitore per movimentazione interna*.

**Magazzino da caricare o scaricare**: se è preimpostato sul tipo documento appare automaticamente altrimenti bisogna digitarlo.

Poi si passa alle righe per impostare i prodotti da movimentare.

#### **Per il trasferimento di merce da un magazzino ad un altro** è necessario registrare due documenti:

- scarico a deposito con una causale di tipo S=scarico

- carico da deposito con una causale di tipi C=carico

# **Registrare la produzione con lo scarico automatico della distinta base e selezione dei lotti**<br>Registrare la produzione con lo scarico automatico della distinta base e selezione dei lotti

Anche la finestra *carico da produzione e scarico componenti distinta base* consente la movimentazione multi magazzino:

otabli Scaderratio (natite aperte) Cerniti Ammortius Importazioni

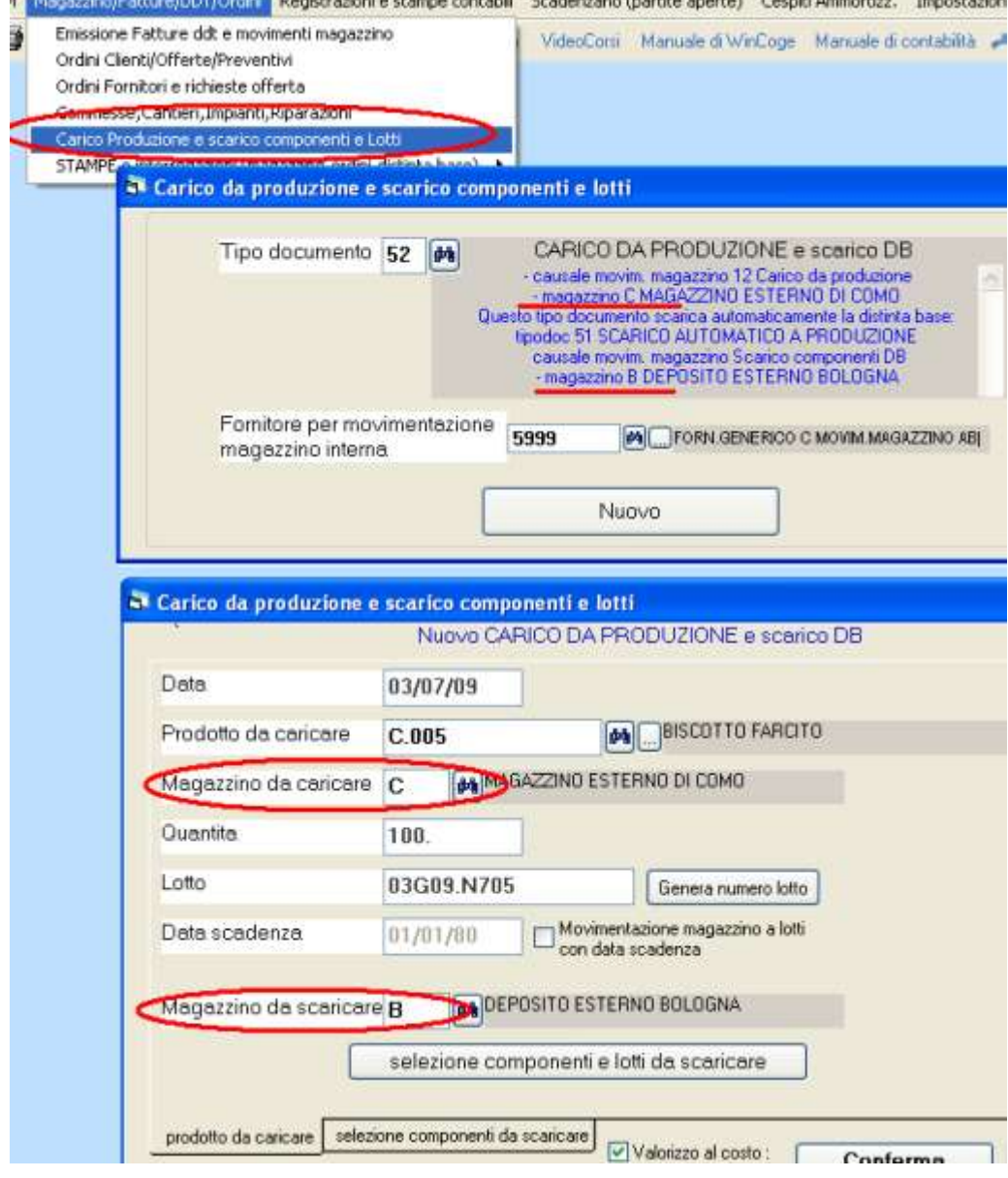

L

### **Situazione giacenze per deposito**

Nell'*archivio prodotti* l'esistenza viene evidenziata suddivisa per deposito:

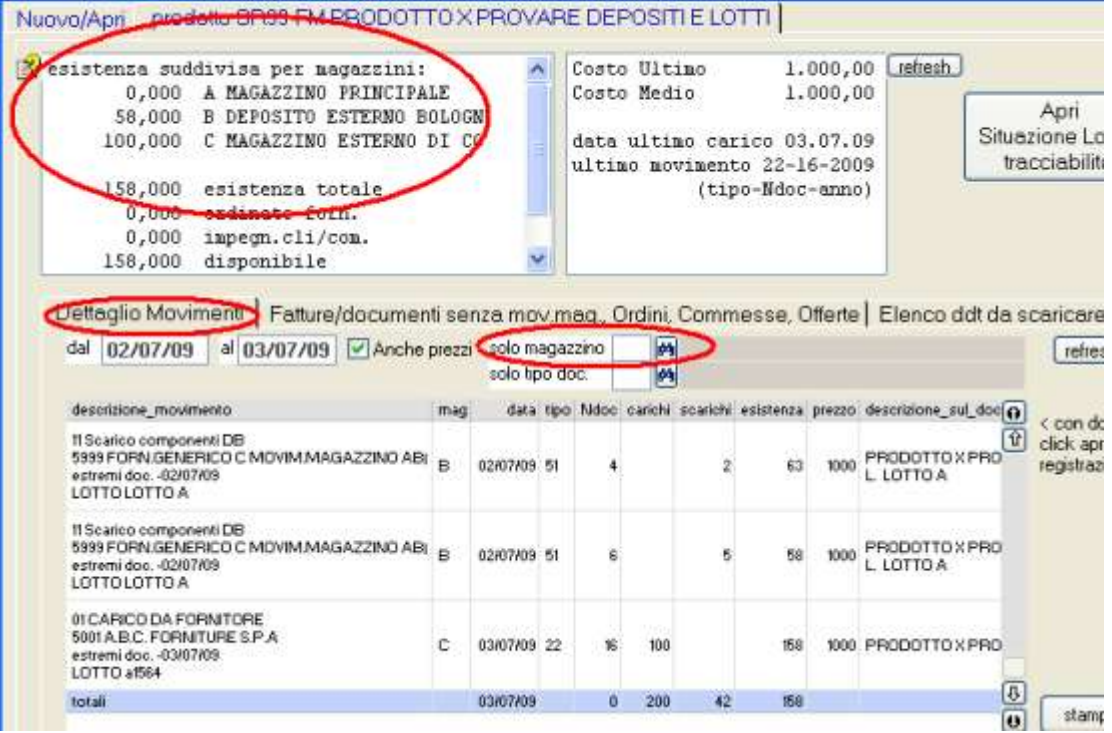

# Nella *stampa situazione magazzino* si seleziona il deposito:

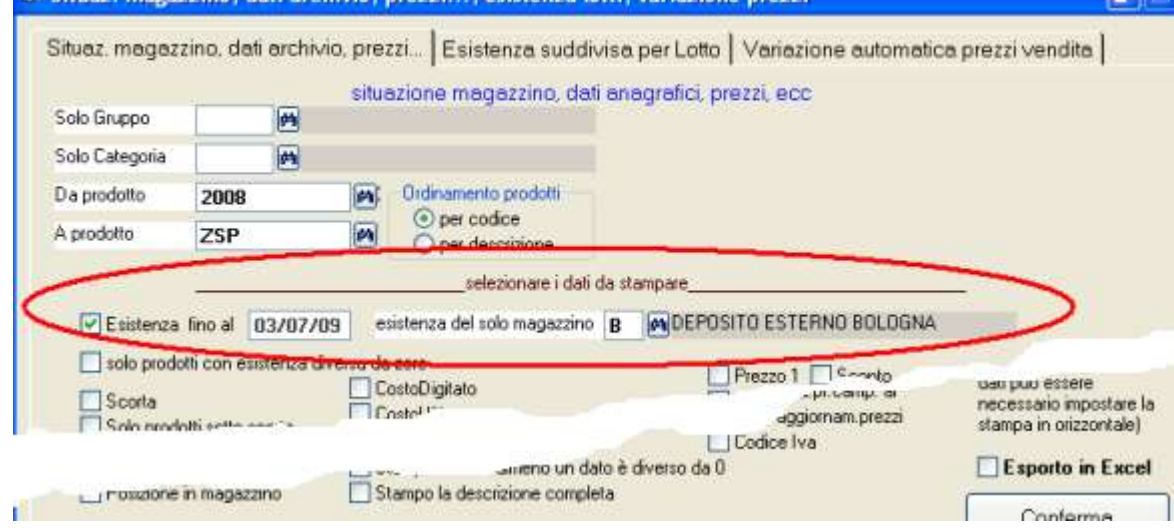